## WeDoのアクティビティガイドが表示されない

## ○免責事項

本資料に掲載する情報については、注意を払っていますが、その内容について保証するものではありません。株式会社アフレ ルは本資料の使用ならびに閲覧によって生じるいかなる損害にも責任を負いかねます。また、本資料の情報は予告無く変更 される場合があります。

※各製品名及びサービス名は、それぞれ各社の登録商標または商標です。

作成日:2012/6/29

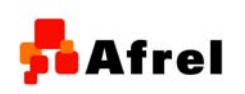

Copyright 2010-2012 Afrel Co.,Ltd. 1 http://www.afrel.co.jp

無断転載、複製禁止

**Afrel** 

## フクティビティガイドが表示されない

Windowsの「スタート」から「すべてのプログラム」→「LEGO Company 」 →「LEGO Education WeDo」→「WeDo Activitie Pack v1.1」→「レゴエ デュケーションWeDoアクティビティパック v.1.1を参照」を選択し、 「index.html」や「index.html」を参照しても、画面が正しく表示されない場 合があります。

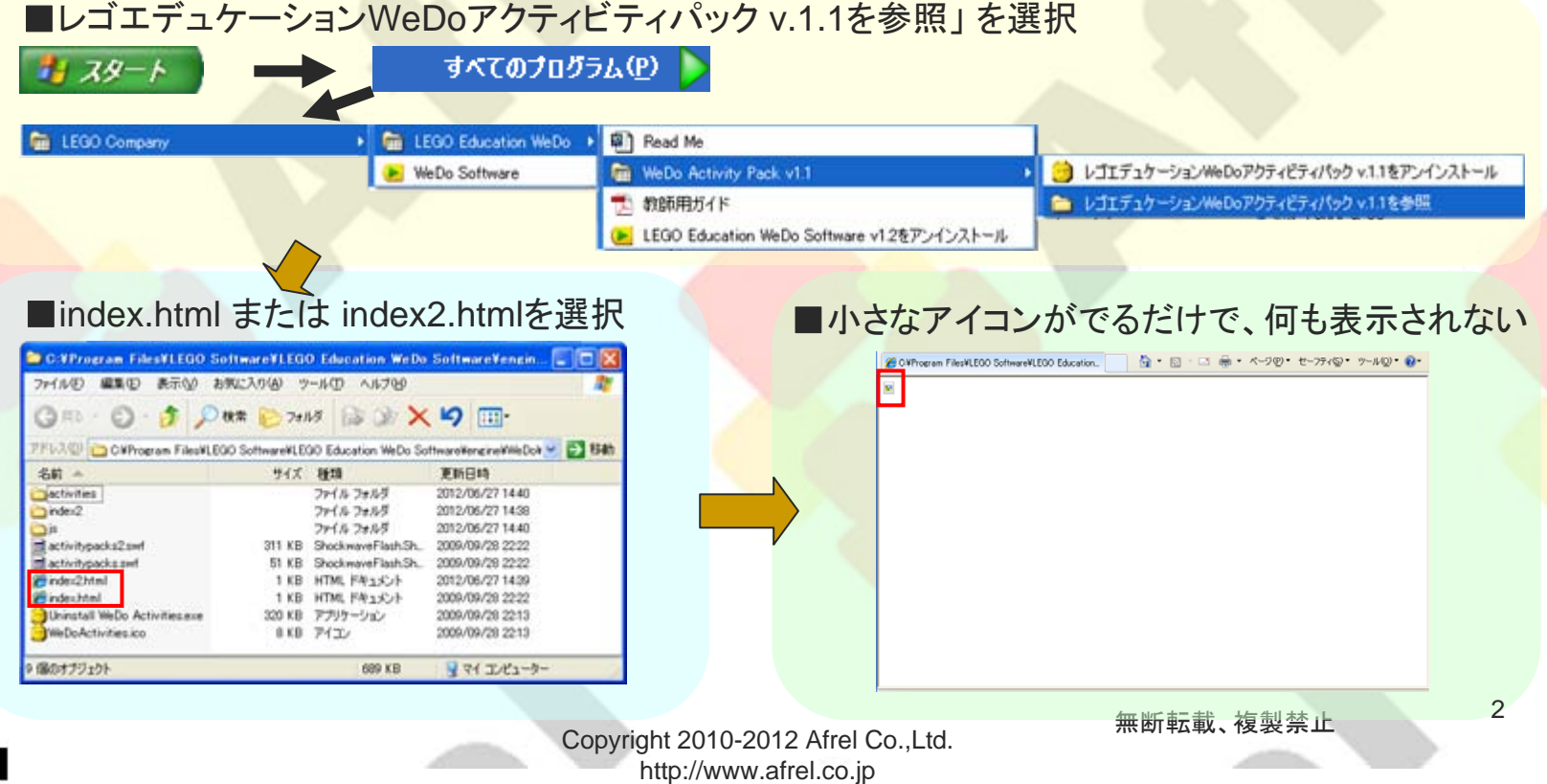

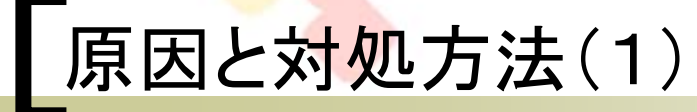

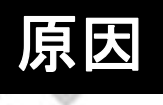

 「Flash player」が正しくインストールされていない (Flash Player Plugin がインストールされていても表示されません)

## 対処方法

P. 下記ホームページより、Flash Player をインストールしてください。 ■ Adobe – Adobe Flash Playerのインストール

<http://get.adobe.com/jp/flashplayer/>

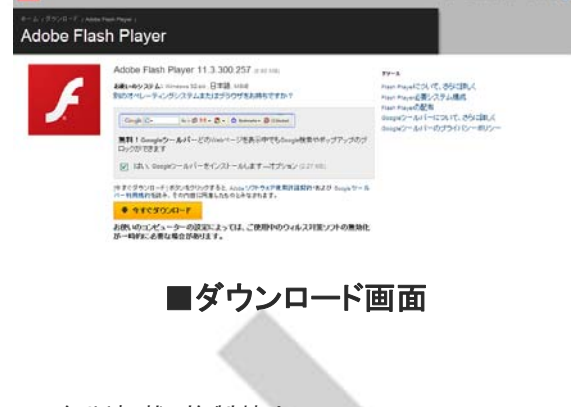

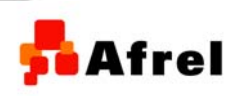

Copyright 2010-2012 Afrel Co.,Ltd. http://www.afrel.co.jp

無断転載、複製禁止

Afrel

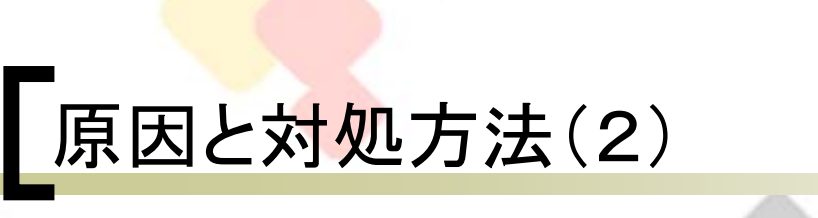

П または、WeDoのソフトウェアからアクティビティガイドをご参照くだ さい。

**Afrel** 

■WeDoのソフトウェアを起動して、アクティビティガイドを参照する手順

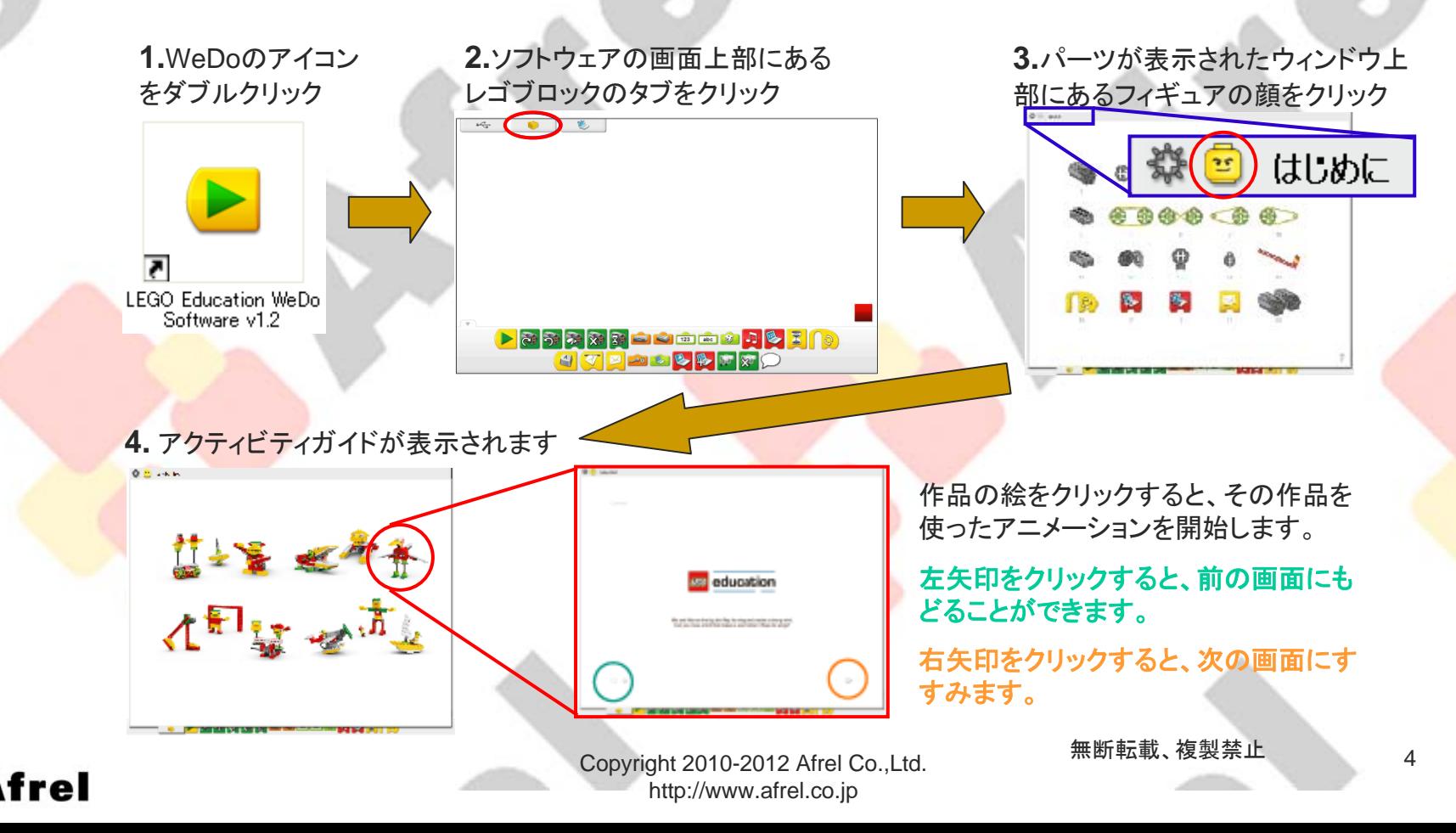